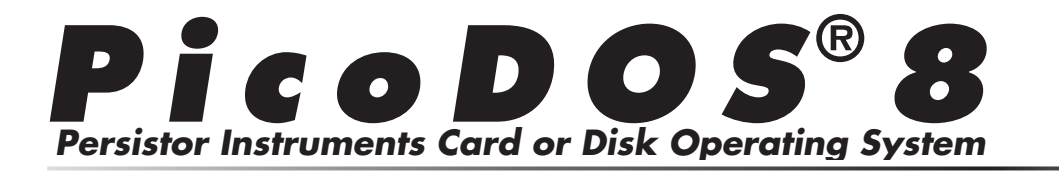

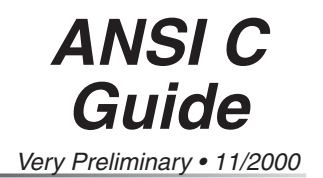

# **PicoDOS8 & ANSI C Programming Guide**

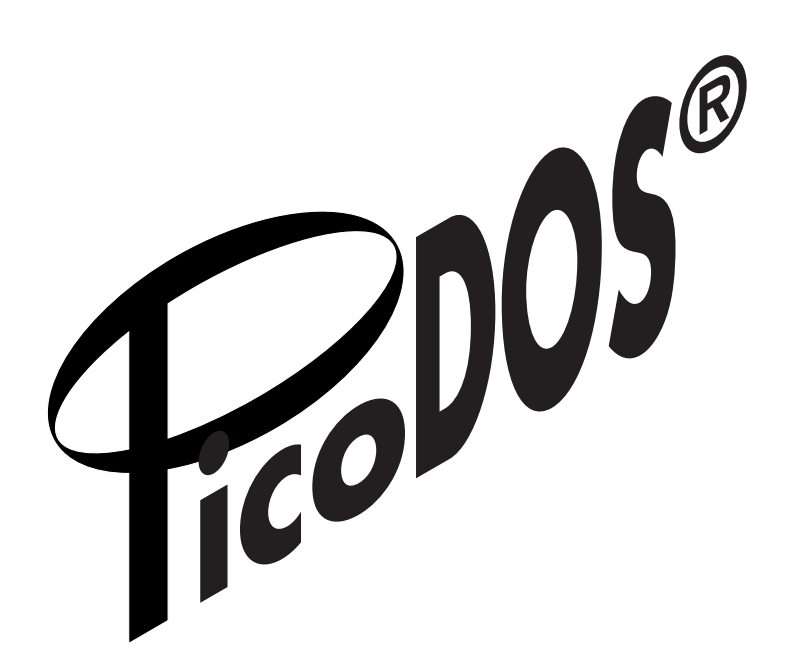

**© 2000 Persistor Instruments Inc.**

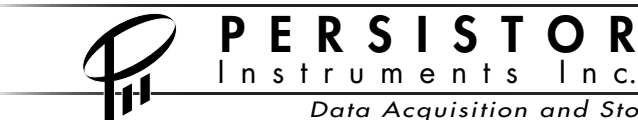

 $P$  E R S I S T O R  $^{254}$ J Shore Road, Bourne, MA, 02532 USA<br>Tel: 508-759-6434 Fax: 508-759-6436 Tel: 508-759-6434 Fax: 508-759-6436 www.persistor.com info@persistor.com

Data Acquisition and Storage Solutions for Industry and Science

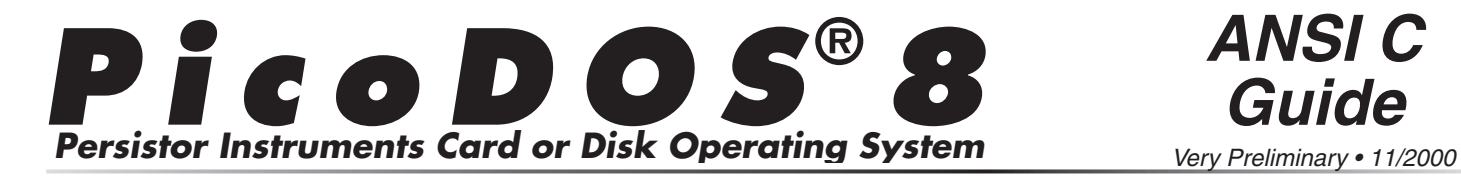

**ANSI C** Very Preliminary • 11/2000

## **About the PicoDOS8 ANSI C Programming Guide**

### How to use the **PicoDOS8 ANSI C Programming Guide**  $T_{\text{tot}}$  does not start using the ready to start using the ready to start using the start using the start using the start using the start using the start using the start using the start using the start using the start us PicoDC

This guide is written as a follow-up to the printed Getting Started Guide that came with your Persistor and builds on information presented there. It, in turn, should have already convinced you of the necessity of mastering the TT8 using Onset's documentation. That done, you should be ready to start using the Persistor with C.

**P E R S I S T O R** 254J Shore Road, Bourne, MA, 02532 USA<br>Let: 508-759-6434 Fax: 508-759-6436

www.persistor.com info@persistor.com

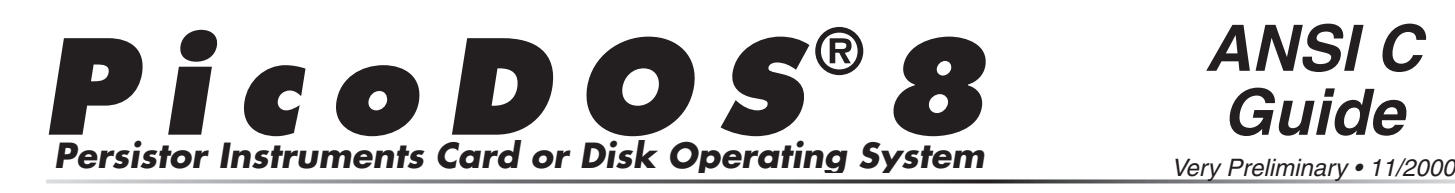

#### **Other PicoDOS8 Related and straight your Persistor. Documentation** various Persistors and it's one of the only two printed don't have the latest version is always that the latest version is always to the latest version is always to the la **D**ocumentation

#### **Getting Started Guides** diskette. If you haven't read and worked through the definity started duries

This is the key must-read document if you're to have successful experiments with the Persistor. There's a separate Getting Started Guide for each of the various Persistors and it's one of the only two printed documents that come with your Persistor. If you don't have this on hand, the latest version is always available from our www.persistor.com web site and you'll find PDF and html copies on the installation diskette. If you haven't read and worked through the installation procedures, do that first before attempting any of the programming described in this guide.

### **Persistor Data Sheets**

This is the other printed document that comes with your Persistor and describes the electrical, mechanical, and environmental specifications you may need to design your experiment.

n s t r u m e n t s I n c.

#### PicoDOS8 User's Manual PicoDos Soo Sence implication in presence in the amount of TT88's presence in the amount of TT88's presence in the amount of TT88's presence in the amount of TT88's presence in the amount of TT88's presence in the amount o

PicoDOS8 is our DOS-like operating system for the CF8/TT8 combination that provides both a command line user interface for common card and file operations as well as the underlying DOS FAT file system. It's this that lets your C and BASIC programs easily create and manipulate files that can later be read The Picate and mampulate thes that can fater be read-<br>directly by your PC using inexpensive flash memory uncery by your Le using mexpensive hash incriting<br>card readers. Here you will find descriptions of how data readers. Here you win find descriptions of now<br>to use the DOS-like commands and details of how patible file books incrementation and details of how<br>PicoDOS8's presence impacts the amount of TT8 onboard flash and ram memory usage available to your applications.

## **PicoDOS8 TxBASIC Guide**

www.persistor.com info@persistor.com

The PicoDOS8 TxBASIC Guide shows you how to use the Persistor and PicoDOS8 to save acquired data, stored in TxBASIC datafiles, to Windows compatible files on the flash memory card.

**P E R S I S T O R** 254J Shore Road, Bourne, MA, 02532 USA<br>Let: 508-759-6434 Fax: 508-759-6436

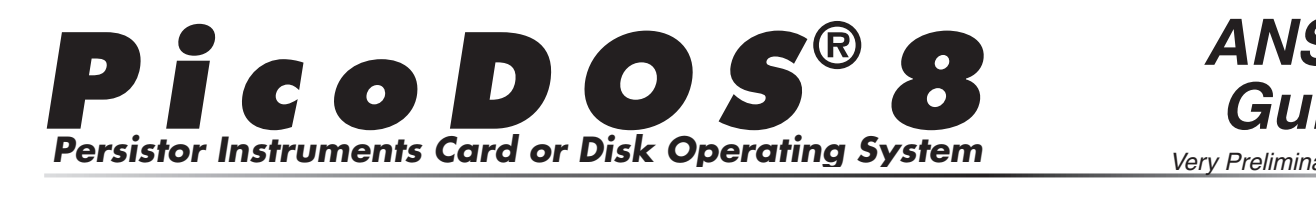

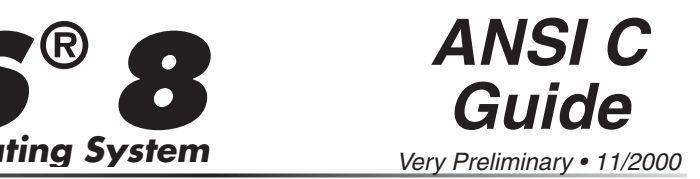

#### **PicoDOS8 C**  Programming  $s_{\rm T}$  $\mathbf{r}$  to same vector  $\mathbf{v}$ adaptan with the Persistor.

In the getting started guide we said it only took four In the getting station galace we start it only took four<br>lines of additional code to adapt a large disk intensive places of deductional code to date the Ansign distribution.  $\mu$  and  $\mu$  and  $\mu$  and  $\mu$  is the relation. In the and  $\mu$ , the only two of those lines relate to the PicoDOS8, the other two specified the database filename and did the office two specified the database including the did the<br>standard InitTT8() call.  $\frac{1}{2}$ 

For the same reason it took only two lines to adapt the adventure program, it'll be the same two lines to adapt you to programming with the Persistor. Almost all of your interfacing will be through the standard C library function calls documented (among other places) in the ANSI C version of The C Programming Language by Kernighan and Ritchie. In fact, though we provide an API for accessing command line options and chaining to other applications, there are no other lower level file access interfaces provided with PicoDOS8.

#### **#include <PicoDOS8.h>**  $\mathbf{u}$  define  $\mathbf{u}$  and  $\mathbf{u}$ **#INCIU**

This is where all the action takes place - most of which you can safely ignore. Near the top is an in line function and three C macros that you'll be using in the main() function of your PicoDOS8 aware  $\alpha$  applications.

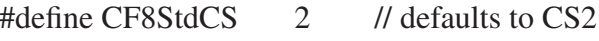

#define CF8StdAddr 0x800000 // gotta be somewhere

#define InitCF8(cs,ad) \...

The macro CF8StdCS just specifies the chip select used for the Persistor CF8. This is hard wired to CS2, but can be changed with a cut and jump as described

in the Persistor Hardware Manual. The second macro, The *Transfer Hardware Mandan.* The second matrix calls the Persistor where it lives and in the newly in the newly in the newly in the newly in memory. This location seemed as good as any, to do the document of the section of the theories with your but you can move it around if it conflicts with your custom hardware.

If you're interested, the InitCF8 macro first invoke the inline function initpd(). If you were to disassemble this, you'd see that it first sniffs around in high flash where PicoDOS8 is known to hang out, and on finding it, knows where to go to have the  $TRAPI2$  handler installed. The next calls to initer() and initfs() use the newly installed TRAP mechanism to do their respective jobs of initializing the Persistor and initializing the file system.

## **InitCF8(CF8StdCS, CF8StdAddr);**

This is the line of code you need to add to your main() function to enable PicoDOS8 services. It must immediately follow your call to InitTT8(), which as you recall, must be the first executable statement in your main() function. Typically, your main() function will begin like this:

```
main()
   {
   // local variable declarations ...
   InitTT8(NO_WATCHDOG, TT8_TPU); // setup 
   Model 8
   InitCF8(CF8StdCS, CF8StdAddr); // always 
   follows the InitTT8() call
  if (errno != 0) // look out for No
   Hardware (100) or No Media (101)
  printf("\n\n!!! InitCF8 failed, error %d 
    !!!\n\times n, errno);
  if (errno == -1 || errno == PiDosNoHard-
   ware) // no PicoDOS8/Persistor !
  Reset(); // any future PicoDOS8 calls 
   would crash the TT8
```
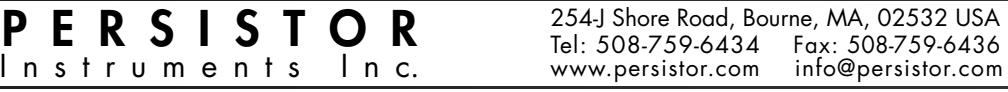

Tel: 508-759-6434 www.persistor.com

Data Acquisition and Storage Solutions for Industry and Science

**P i c o** D O S 8 **Persistor Instruments Card or Disk Operating System** file functions. If the call to InitCF8 returns -1 (no PicoDOS8 found in high flash) or the constant Possible when the discussed in Carolina Corp. On must not attempt further produced by the picture of  $\mathbf{p}$ 

Smart programmers will check the global variable errno to make sure that initialization succeeded before launching into the application code, but barring some hardware problem, your Tattletale is now prepared to use the entire standard C library file functions. If the call to InitCF8 returns -1 (no PicoDOS8 found in high flash) or the constant PIDOSNOHardware (defined in <PicoDCF8.h>), you must not attempt further PicoDOS8 calls since there is nothing at the receiving end to handle them and your program will crash with an exception error. If the call returns PiDosNoMedia, there's no card in the Persistor, and you if be limited to functions that can operate without a card (like some of the execstr() commands).

## argc = initargs(&argv);

Now that your program is PicoDOS8 aware, you profile program to the sole and experimentally year. and even pass on, command line arguments. Since PICODOS WAINS TO COEXIST WITH HOIP-PICODOS AND regacy applications, you must perform an additional  $\sup$  you don't normally see in PC hosted programs.

At the point of entry, argc will be equal to one and if the point of entry, angle with selected to save and angless and anglo- $\frac{dE}{dt}$  short string. To get the command line values, add this initiargs line before you access the argc or argv  $\frac{m}{\sqrt{m}}$  must make  $\frac{m}{\sqrt{m}}$  show  $\frac{m}{\sqrt{m}}$  show  $\frac{m}{\sqrt{m}}$  show  $\frac{m}{\sqrt{m}}$  show  $\frac{m}{\sqrt{m}}$  show  $\frac{m}{\sqrt{m}}$ purameters (our arres can

After that, you can treat the arguments just as you would in any C program. One of the standard PicoDOS8 example programs, called TestArgs, demonstrates how to use this capability. You can compile and run it directly, but it's most informative if you load it and save it to the card as a runnable (testargs.run) file. From the PicoDOS8 prompt, you can then type "testargs", followed by some parameters, and it will show you how it receives and interprets the parameters.

#### **short pdcfinfo(char \*drive, long \*size, long \*avail);**

This call returns the size of the Flash memory card and the amount of free space remaining. Pass the string "A:" for the drive parameter, and pointers to Tongs to hold the size (max) or the card and the free space available. You should be aware that this call can space available. Fou should be aware that this call ca take several nuntied infinisceonds before it returns

```
long cfsize, cffree;
pdcfinfo("A:", &cfsize, &cffree);
```
#### **int execstr(char \*cmdline);**  $int$  or a astu $\ell$  also  $\kappa$  to realling also

To make up for the flash we take away to host the PicoDOS8 kernel, we provide the execstr() function to allow you to chain to other command programs on the Flash memory card. Usually, you can ignore the return value, since it's not supposed to return. If it does, the requested program never ran, and you can take a look at the returned error code for a clue as to why. The following C statement runs the TESTARGS.RUN program just to show off.

```
err = execstr("TESTARGS -p100 -f988 
blah.bla");
```
Obviously you don't have to feed in string constants and could vector control from a lookup table or even direct or remote user input.

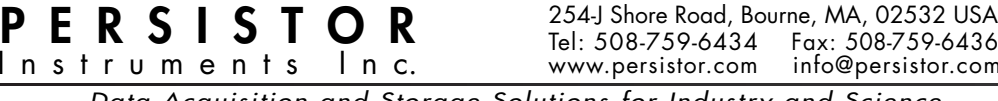

www.persistor.com info@persistor.com

Data Acquisition and Storage Solutions for Industry and Science

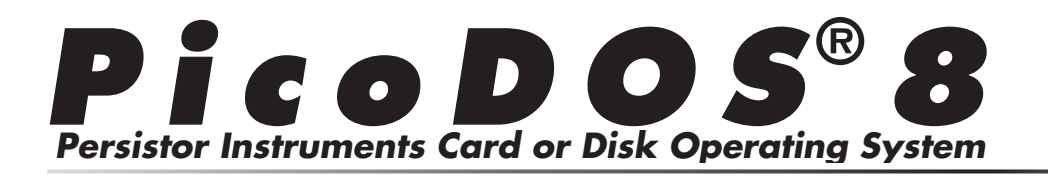

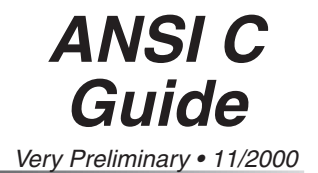

#### **char \*picodosver(void);** who we take a dependent

This call returns a string defining the PicoDOS8  $\frac{1}{2}$  arget, serial number, and version number in the form  $111H3333 - v.KK$ , where  $111$  is the Persistor type  $(\mathsf{C}\mathsf{r}\delta)$ , SSSS is the serial number,  $\mathsf{v}$  is the PicoDOS $\delta$ version, and KK is the current release. Note that beta releases of PicoDOS8 may have a single character appended to the release number. This current version of PicoDOS8 for Persistor CF8 serial number 124 would be: "CF8#0124-1.33".

void ResetToPicoDOS (void);

This call simply jumps to PicoDOS8 (0x2BCF8) as a way to get back to PicoDOS8 from an application burned in flash. Be aware this could fail if you've installed custom interrupts.

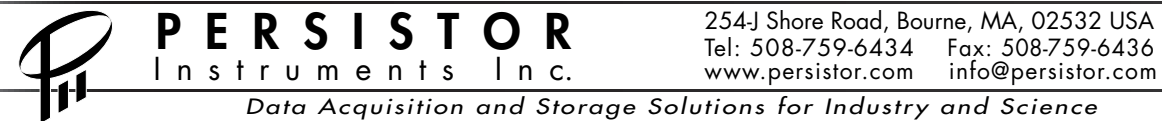

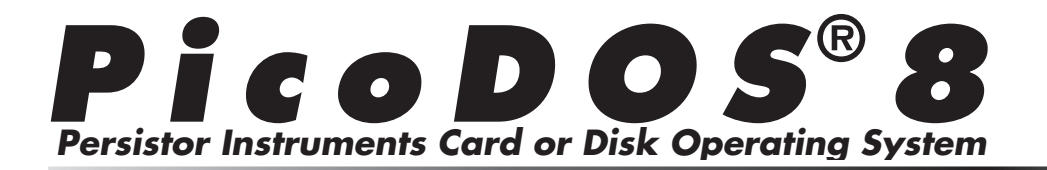

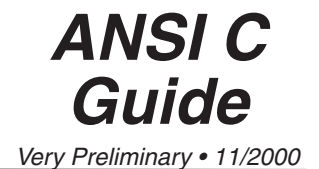

## **Contacts:**

## **Persistor Instruments Inc.**

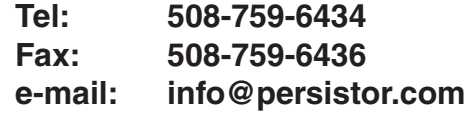

## **Onset Computer Corporation**

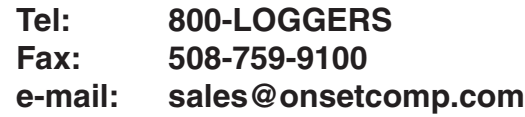

# **Trademarks: Trademarks:**<br>Persistor®, PicoDOS®, and MotoCross® are registered

**Tattletale** and **Trademarks:**<br> **CrossCut are trademarks of Persistor Instruments Inc. Tattletale and CrossCut are trademarks of Onset Computer Corporation. Trademarks:**<br> **Persistor®, PicoDOS®, and MotoCross®** are registe<br>
trademarks of Persistor Instruments Inc. Tattletale and<br>
CrossCut are trademarks of Onset Computer Corporat<br>
CompactFlash™ is a trademark of the CompactFla Association.

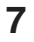